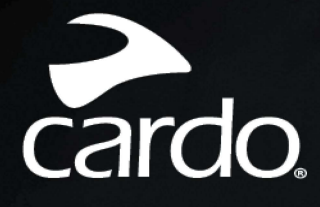

**\*** Bluetooth<sup>\*</sup> 5.2

# PACKTALK<br>EDGE MANUAL

 $\geq$  cardo

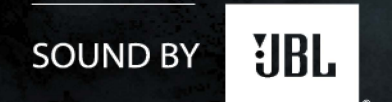

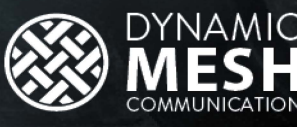

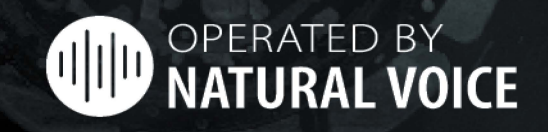

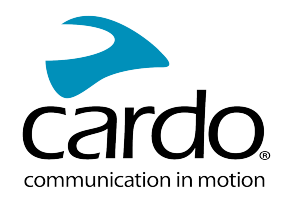

# **CONȚINUT**

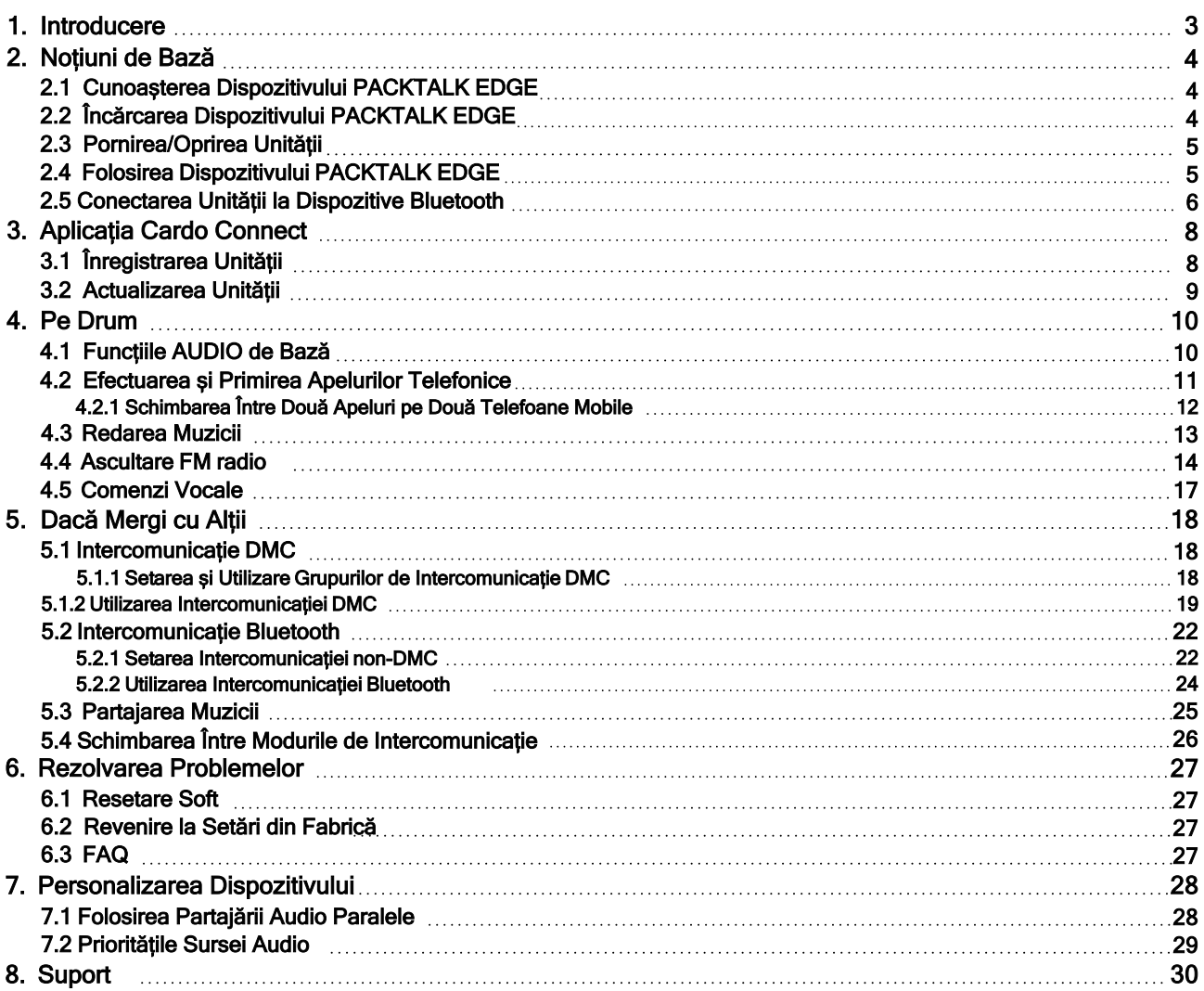

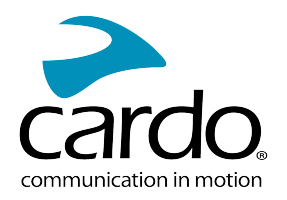

# <span id="page-2-0"></span>1. INTRODUCERE

Mulțumim că ați ales Cardo PACKTALK EDGE sistemul de comunicare și divertizment pentru căști de motociclete.

Vă dorim o experiență cât mai bună folosind PACKTALK EDGE și vă încurajăm să vizitați [www.cardosystems.com/support/packtalk-edge](https://www.cardosystems.com/support/packtalk-edge) în legătură cu orice întrebări, sugestii sau comentarii ați avea.

Dacă nu ați instalat încă unitatea PACKTALK EDGE pe cască, vă rugăm să îl instalați așa cum este descris în Ghidul de Instalare din pachet. Puteți viziona și videoclipul de instalare pe linkul următor [www.cardosystems.com/packtalk-edge-installation/](https://www.cardosystems.com/freecom-x-installation/)

Pentru utilizare cât mai ușoară pe drumuri, descărcați Ghidul de Buzunar de pe [www.cardosystems.com/wp](https://www.cardosystems.com/wp-content/uploads/guides/installation/en/packtalk-edge.pdf)[content/uploads/guides/pocket/en/packtalk-edge-desktop.pdf.](https://www.cardosystems.com/wp-content/uploads/guides/installation/en/packtalk-edge.pdf)

Înainte de a folosi unitatea pentru prima dată, descărcați aplicația Cardo Connect și urmăriți instrucțiunile de pe ecran pentru a actualiza PACKTALK EDGE la cea mai nouă versiune.

Aceasta este versiunea 1.0 a Manualului PACKTALK EDGE. Pentru cea mai nouă versiune a manualului în limba preferată și diferite tutoriale puteți accesa [www.cardosystems.com/wp](https://www.cardosystems.com/wp-content/uploads/guides/manual/en/freecom-2x.pdf)[content/uploads/guides/manual/en/packtalk-edge.pdf](https://www.cardosystems.com/wp-content/uploads/guides/manual/en/freecom-2x.pdf).

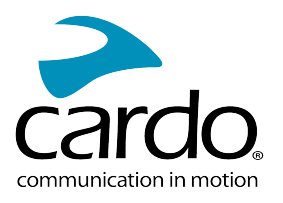

# <span id="page-3-0"></span>2. NOȚIUNI DE BAZĂ

## <span id="page-3-1"></span>2.1 CUNOAȘTERA DISPOZITIVULUI PACKTALK EDGE

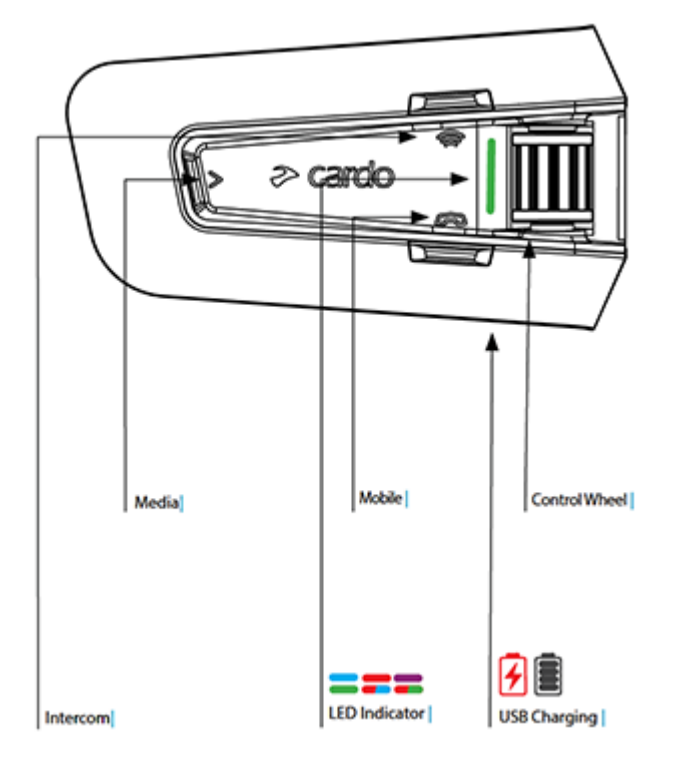

## <span id="page-3-2"></span>2.2 ÎNCĂRCAREA DISPOZITIVULUI PACKTALK EDGE

Asigurați-vă că bateria la PACKTALK EDGE este încărcat pentru cel puțin 4 ore înainte de prima utilizare.

## Pentru a încărca unitatea:

1. Folosind cablul USB furnizat, conectați calculatorul sau încărcătorul de perete prin portul USB la PACKTALK EDGE.

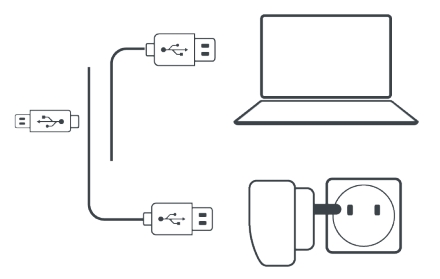

- 2. Încărcare rapidă:
	- Veți avea 2 ore timp de convorbire după 20 de minute de încărcare. (1.5 2 ore pentru încărcare completă).
- 3. Încărcați în timp ce mergeți:

În cazul în care este nevoie să îl încărcați, conectați unitatea la o sursă. Puteți continua încărcarea în timp ce mergeți. Bateria la PACKTALK EDGE suportă până la 13 ore de convorbire.

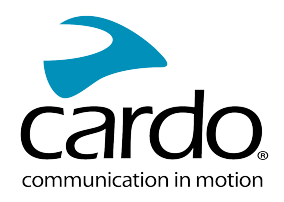

În timpul încărcării, indicatorul LED arată starea de încărcare în felul următor:

- LED roșu pornit încărcare
- LED roșu oprit încărcare completă

TIP: Puteți verifica oricând starea bateriei prin Aplicația Cardo Connect, sau spunând "Hey Cardo, battery status".

## <span id="page-4-0"></span>2.3 PORNIREA/OPRIREA UNITĂȚII

## Pentru a porni dispozitivul PACKTALK EDGE:

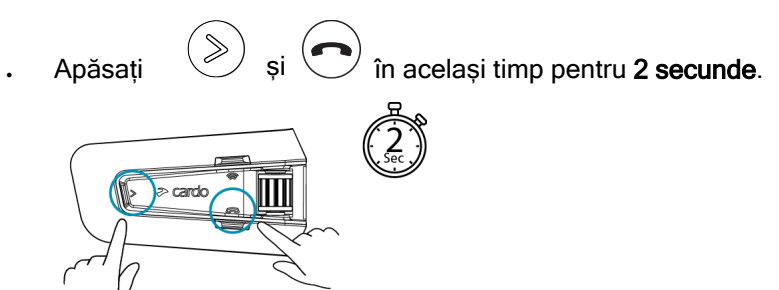

Boxa va emite un sunet de pornire.

Indicatorul LED confirmă că PACKTALK EDGE este pornit:

- Baterie normală Indicatorul LED clipeste o dată albastru, după verde.
- Baterie descărcată Indicatorul LED clipește de trei ori albastru, după verde.
- Încărcare Indicatorul LED clipește roșu, după verde.

## Pentru a opri dispozitivul PACKTALK EDGE:

Apăsați  $\bigcirc$  și în același timp pentru 2 secunde.

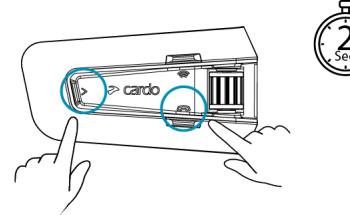

Indicatorul LED clipește de trei ori roșu, confirmând că dispozitivul este oprit. Boxa va emite un sunet și un mesaj vocal indică starea bateriei , "Battery Status X%, ".

## <span id="page-4-1"></span>2.4 FOLOSIREA DISPOZITIVULUI PACKTALK EDGE

Puteți opera diferitele caracteristici de pe PACKTALK EDGE în următoarele modalități:

- . Prin apăsarea unui buton sau a unei combinații de butoane de pe unitate
- Prin folosirea Aplicației Cardo Connect de pe telefon (după ce este asociat cu unitatea)
- Prin folosirea comenzilor vocale (spunând o comandă, de exemplu "Hey Cardo, Radio On")

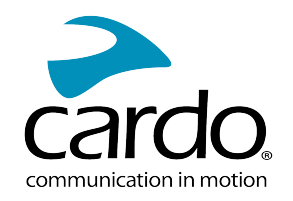

## <span id="page-5-0"></span>2.5 CONECTAREA UNITĂȚII LA DISPOZITIVE BLUETOOTH

Dispozitivul PACKTALK EDGE are două canale Bluetooth pentru conectare la dispozitive Bluetooth ca și telefoane mobile, dispozitive GPS și TFT Bike Infotainment.

Pentru a conecta unitatea la un dispozitiv Bluetooth, prima dată trebuie împerecheate. După împerechere dispozitivele se vor conecta automat când sunt în rază de funcționare.

Dacă se împerecheză unitatea la mai multe telefoane mobile, atunci telefonul împerecheat cu canalul 1 va fi folosit pentru apelurile efectuate.

## Pentru împerechere la un telefon mobil:

1. Activați Bluetooth-ul de pe telefonul mobil.

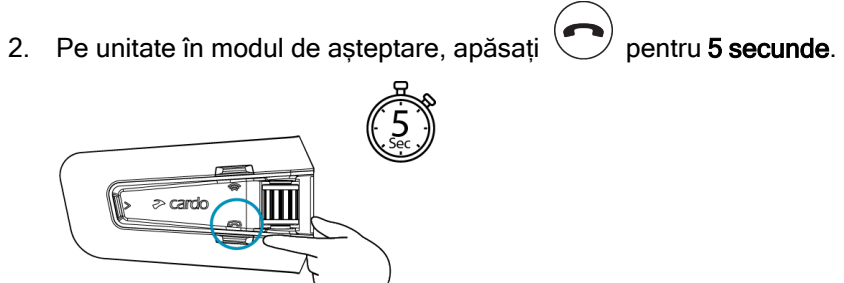

Indicatorul LED clipește roșu și albastru.

- 3. Pe telefonul mobil, căutați dispozitivele Bluetooth.
- 4. Atunci când apare PACKTALK EDGE în lista dispozitivelor disponibile, să îl selectați.

Dacă se cere PIN sau Cheie de Acces, tastați 0000 (patru zerouri). Dacă cere să permiteți împerecherea de pe telefon, permiteți.

Telefonul va confirma că împerecherea a decurs cu succes, iar indicatorul LED va clipi mov pentru 2 secunde. Un mesaj vocal va confirma "Phone connected".

#### Pentru a împerechea un alt dispozitiv Bluetooth:

- 1. Activați Bluetooth-ul de pe dispozitiv (de exemlu, al doilea telefon mobil, dispozitiv GPS, sau TFT).
- 2. Pe unitate în modul de așteptare, apăsați pentru 5 secunde.

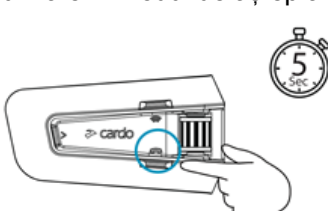

Indicatorul LED va clipi rapid roșu și albastru.

- 3. În funcție de dispozitivul Bluetooth:
	- a. Pentru GPS, apăsați $\left(\begin{matrix} \infty \\ \infty \end{matrix}\right)$ o dată.
	- b. Pentru TFT, învârtiți roata de control înapoi.

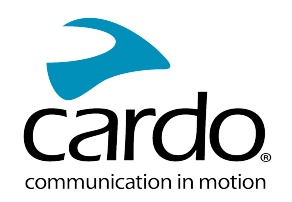

c. Pentru al doilea telefon, învârtiți roata înainte.

Indicatorul led va clipi roșu și albastru.

- 4. Pe dispozitivul cu care împerecheați, căutați dispozitivele Bluetooth.
- 5. Atunci când apare PACKTALK EDGE în lista dispozitivelor disponibile, să îl selectați. Dacă se cere PIN sau Cheie de Acces, tastați 0000 (patru zerouri). Dacă cere să permiteți împerecherea de pe telefon, permiteți.

Dispozitivul va confirma că împerecherea a decurs cu succes, iar indicatorul LED va clipi mov pentru 2 secunde.

- . Dacă împerecherea nu este efectuat în două 2 minute, unitatea va reveni în modul de așteptare.
- Nu toate dispozitivele Bluetooth GPS permit conectarea la dispozitive Bluetooth audio. Consultați Manualul de Utilizare a dispozitivului GPS pentru mai multe informații.

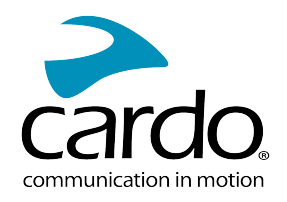

# <span id="page-7-0"></span>3. APLICAȚIA CARDO CONNECT

Aplicația Cardo Connect vă permite să configurați setările dispozitivului PACKTALK EDGE. În plus, aplicația oferă acces la dispozitiv direct prin ecranul telefonului mobil.

## <span id="page-7-1"></span>3.1 ÎNREGISTRAREA UNITĂȚII

1. Descărcați Aplicația Cardo Connect.

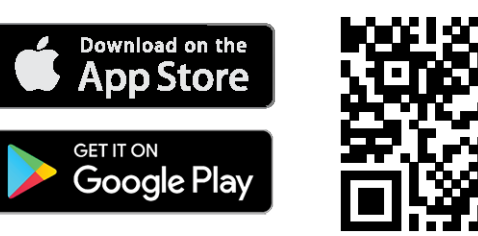

2. Înregistrați unitatea PACKTALK EDGE.

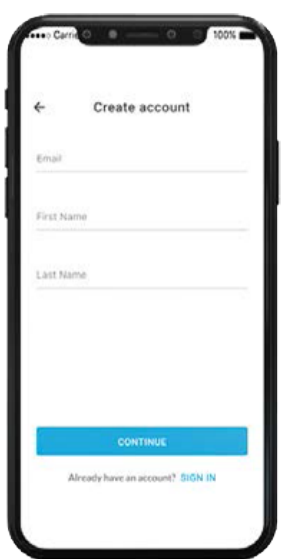

3. Selectați limba.

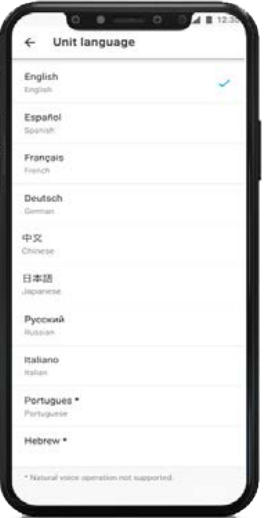

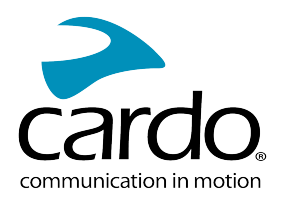

## <span id="page-8-0"></span>3.2 ACTUALIZAREA UNITĂȚII

Înainte de a folosi pentru prima dată unitatea, și oricând este disponibil o nouă actualizare de software, asigurați-vă că aveți cea mai nouă versiune de software instalată. Actualizarea la cea mai nouă versiune vă menține unitatea fără bug-uri și vă oferă noi funcționalități suplimentare.

Dispozitivul PACKTALK EDGE poate fi actualizat Over the Air, prin aplicația Cardo Connect.

## Pentru a actualiza dispozitivul PACKTALK EDGE cu Aplicația Cardo Connect:

Oricând este disponibil o nouă actualizare de software, un pop-up va apărea pe ecranul aplicației. Apăsați Install și urmăriți instrucțiunile de pe ecran.

Dacă apăsați Remind me later, pop-up-ul va reveni ziua următoare.

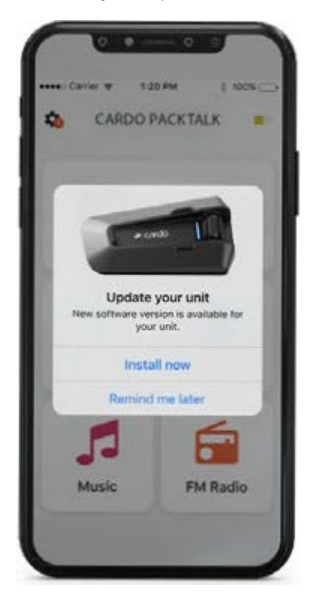

Pentru actualizarea dispozitivului PACKTALK EDGE:

- 1. Deschideți aplicația Cardo Connect.
- 2. Apăsați pe Settings.
- 3. Selectați dispozitivul.
- 4. Selectati versiunea de software.
- 5. Apăsați Update Now.

Când actualizarea va lua sfârșit, apăsați Finish pentru a reveni la meniul principal.

## Pentru actualizarea dispozitivului PACKTALK EDGE de pe calculator:

- 1. Descărcați și instalați Cardo Update <https://www.cardosystems.com/update>.
- 2. Deschideți Cardo Update.
- 3. Vă înregistrați (doar prima data).
- 4. Conectați unitatea la calculator prin cablu USB și actualizați firmware-ul.
- Cardo Update pe Windows/Mac cerințe minime Windows® 7/macOS x10.8.

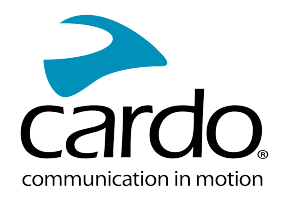

# <span id="page-9-0"></span>4. PE DRUM

Dispozitivul PACKTALK EDGE vă face mai ușoară primirea apelurilor telefonice și vă ajută să ascultați muzică într-un mod convenabil și sigur.

## <span id="page-9-1"></span>4.1 FUNCȚIILE AUDIO DE BAZĂ

Funcțiile audio de bază sunt același dacă ascultați muzică, vorbiți pe intercom, sau purtați o conversație telefonică.

## Pentru a mări volumul:

. Învârtiți Roata de Control spre stânga.

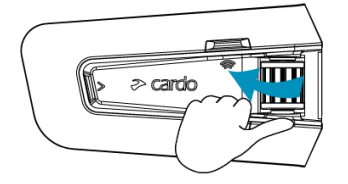

Se redă un ton din de în ce mai puternic până când ajungeți la volumul maxim, așa cum este indicat de tonul de volum maxim.

## Pentru a reduce volumul:

Învârtiți Roata de Control spre dreapta.

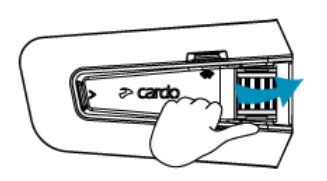

Se redă un ton din de în ce mai redus până când ajungeți la volumul minim, așa cum este indicat de tonul de volum minim.

## Pentru a pune microfonul pe mut și a reduce volumul la nivelul minim:

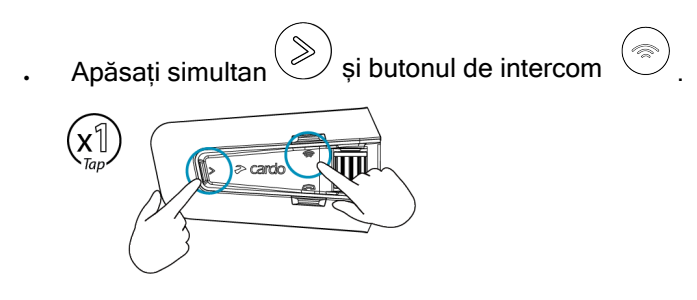

## Pentru a activa microfonul și a mări volumul la nivelul anterior:

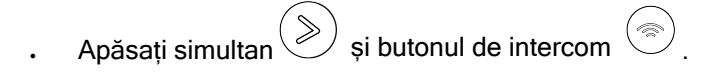

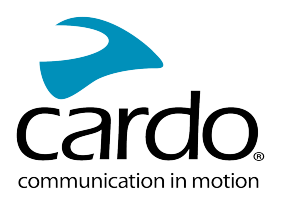

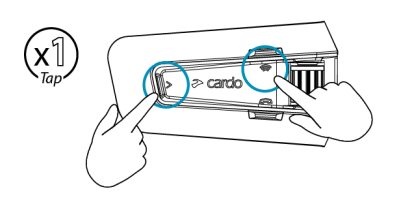

## <span id="page-10-0"></span>4.2 EFECTUAREA ȘI PRIMIREA APELURILOR TELEFONICE

Puteți folosi telefonul mobil pentru a efectua sau primi apeluri în timp ce este conectat la PACKTALK EDGE. Puteți iniția un apel folosind funcțiunea mâini libere prin comandă vocală de pe telefon sau folosind opțiunile apelare rapidă sau reapelare a ultimului apel Cardo.

## Pentru a iniția un apel:

- . Prin comanda vocală a telefonului, apăsați (
Sicu spuneți "Hey Siri" (dacă folosiți dispozitiv iOS) sau "OK Google" (dacă folosiți dispozitiv Android), după inițiați apelul conform instrucțiunilor pentru telefonul mobil.
- e Pentru a reapela ultimul număr apelat de pe dispozitivul mobil. Apăsați butonul () pentru 2 secunde sau spuneți "Hey Cardo, redial number".

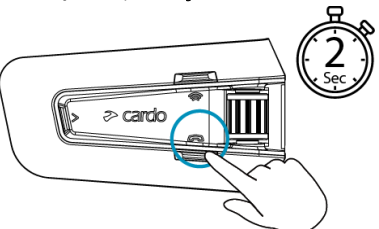

## Pentru a seta un număr de apelare rapidă:

În Aplicația Cardo Connect, selectați "Phone". Apăsați SET+ după selectați contactul.

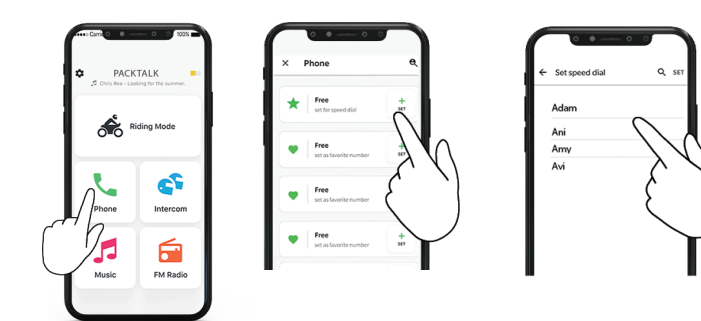

## Pentru a suna un număr rapid presetat:

Apăsați de două ori butonul

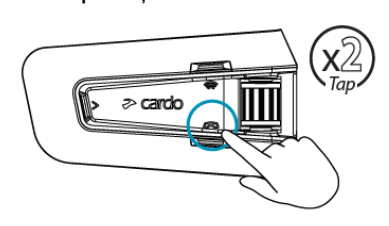

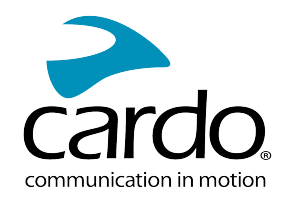

- Dacă aveți conectat două telefoane la unitate, nu puteți efectua un apel telefonic suplimentar de pe al doilea telefon dacă sunteți deja în apel de pe primul telefon.
- În timpul intercom-ului Bluetooth în 3 sau 4 sensuri, motocicliștii conectați de pe ambele canele A și B nu pot primi apeluri telefonice.

## Pentru a răspunde la un apel:

Apăsați butonul  $\searrow$  sau apăsați Roata de Control, sau spuneți "Answer".

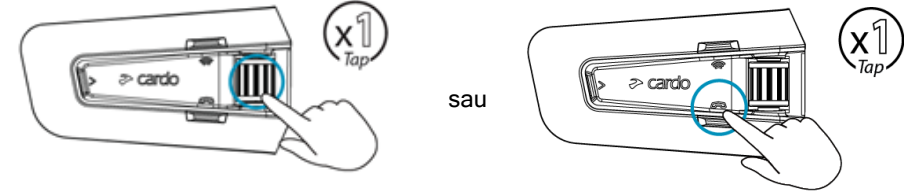

#### Pentru a ignora un apel:

Rotiți Roata de Control în exterior sau spuneți "Ignore".

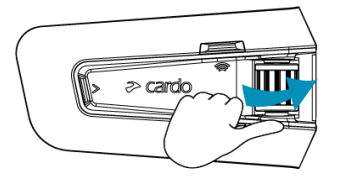

#### Pentru a termina un apel:

Apăsați butonul de mobil sau apăsați Roata de Control, sau spuneți "Hey Cardo, End Call".

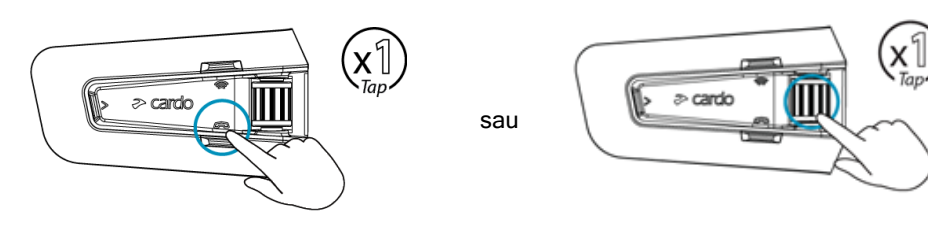

## <span id="page-11-0"></span>4.2.1 SCHIMBAREA ÎNTRE DOUĂ APELURI PE DOUĂ TELEFOANE MOBILE

Dispozitivul PACKTALK EDGE poate comuta între două apeluri de pe două telefoane mobile atunci când ambele telefoane sunt conectate la unitate.

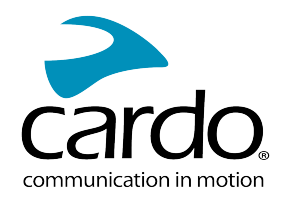

## Pentru a comuta între două apeluri de pe două telefoane mobile (fără a deconecta apelurile):

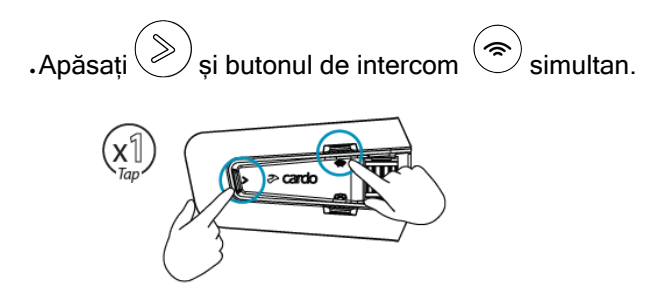

## Pentru a deconecta apelul curent și comutare la celălalt apel:

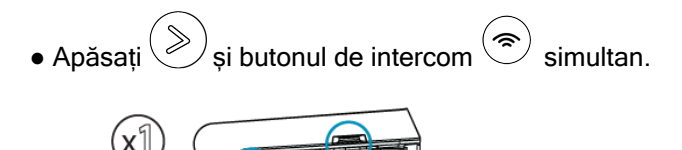

 $\geq$  cardo

<span id="page-12-0"></span>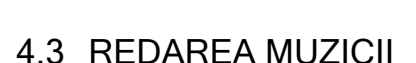

Puteți reda muzică de pe dispozitivul conectat pe unitatea PACKTALK EDGE.

#### Pentru a porni muzica de pe dispozitivul conectat:

Apăsați Butonul Media (Seisau spuneți "Hey Cardo, music on".

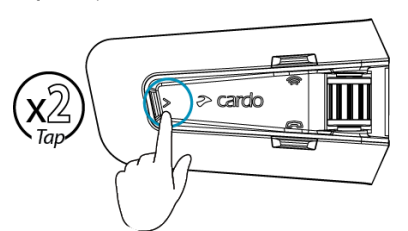

#### Pentru a opri muzica:

Apăsați Roata de Control sau spuneți " Hey Cardo, music off".

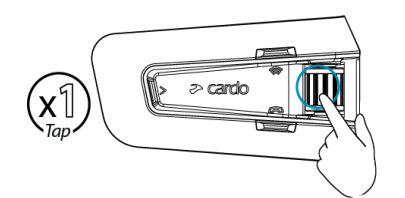

#### Pentru a trece la următoarea melodie (în timpul redării):

 $\,$ . Apăsați butonul media $\bigotimes_\mathsf{s}$ au spuneți "**Hey Cardo, next track**".

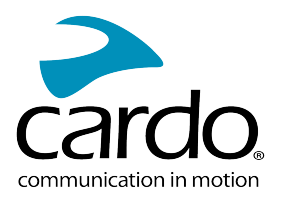

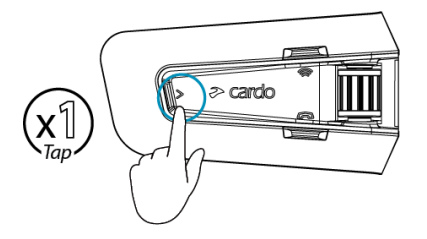

## Pentru a sări înapoi la melodia anterioară (în timpul redării):

Apăsați butonul media  $\gg$  de două ori sau spuneți "Hey Cardo, previous track".

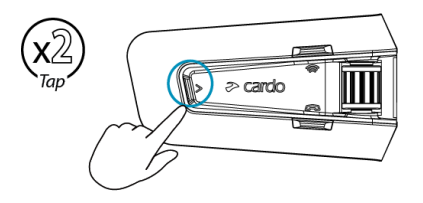

## Pentru a partaja muzica cu un alt motociclist:

Apăsați butonul Intercom  $\textcircled{3}$  pentru 2 secunde sau spuneți "Hey Cardo, share music".

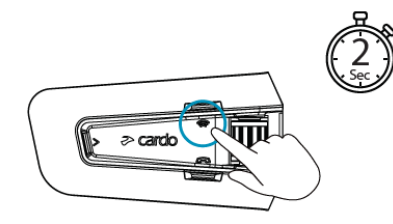

## Pentru a comuta între FM și muzică ATDP:

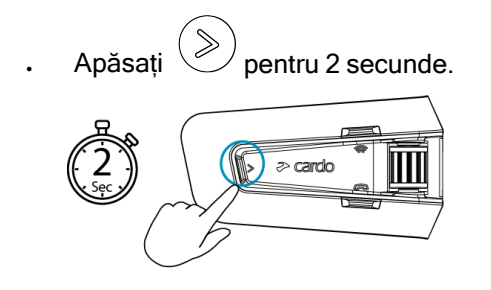

## <span id="page-13-0"></span>4.4 ASCULTARE FM RADIO

Dispozitivul PACKTALK EDGE este echipat cu FM radio încorporat.

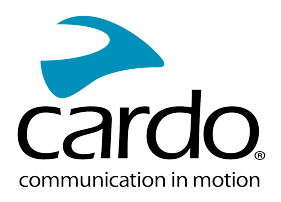

## Pentru a porni FM radio:

. Apăsați  $\geqslant$  de două ori sau spuneți "Hey Cardo, radio on".

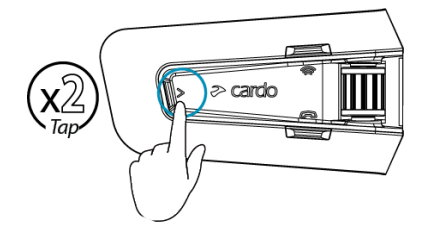

Când porniți FM radio, postul ascultat ultima dată va continua redarea.

## Pentru a opri FM radio:

. Apăsați Roata de Control sau spuneți "Hey Cardo, radio off".

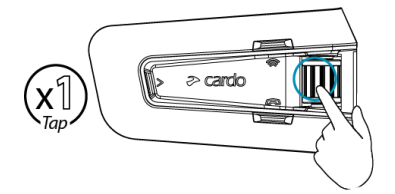

## Pentru a trece la următorul post radio:

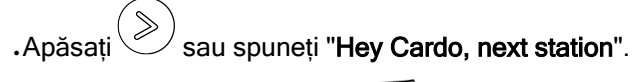

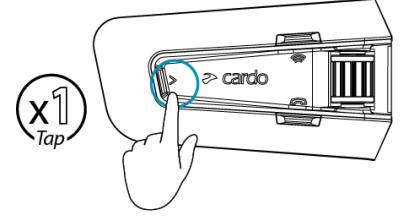

## Pentru a reveni la postul radio anterior:

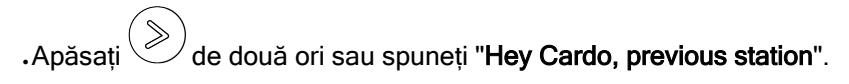

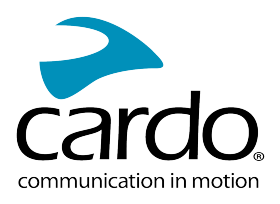

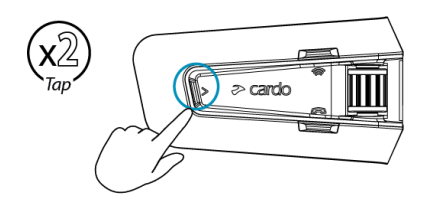

## Pentru a căuta și a selecta un post de radio:

1. Apăsați $\binom{8}{0}$ de 3 ori.

FM radio redă fiecare post pe care îl găsește pentru câteva secunde.

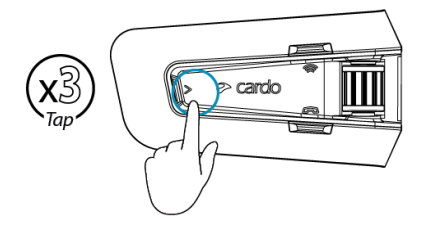

2. Când auziți un post pe care doriți să îl selectați, apăsați $\left(\gg\right)$ .

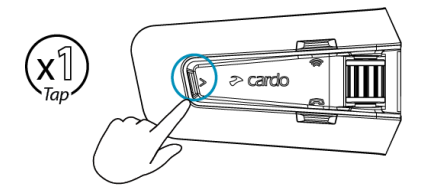

## Pentru a stoca un post scanat în presetarea activă:

● Folosiți Aplicația Cardo Connect de pe telefonul mobil.

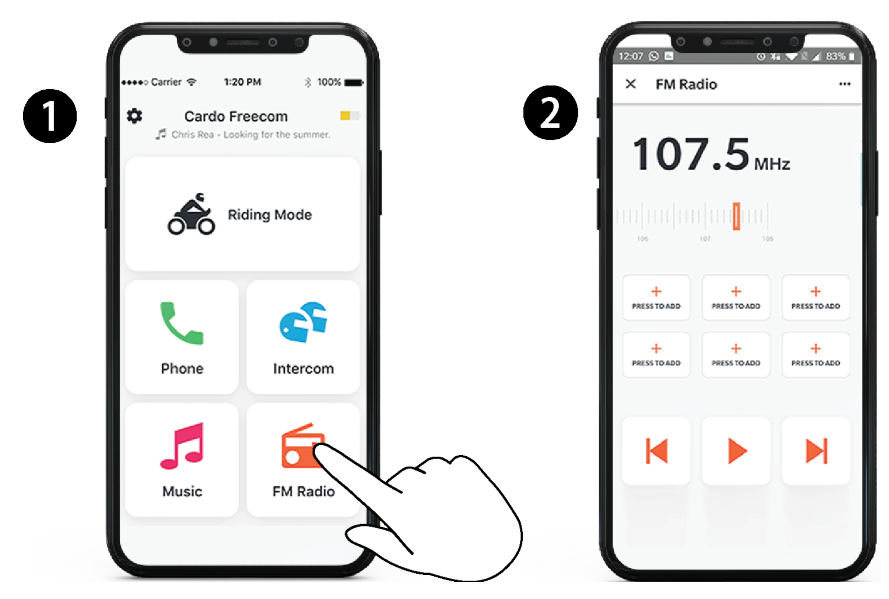

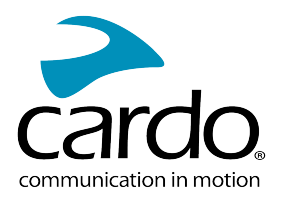

## Pentru a comuta între FM și ATDP music:

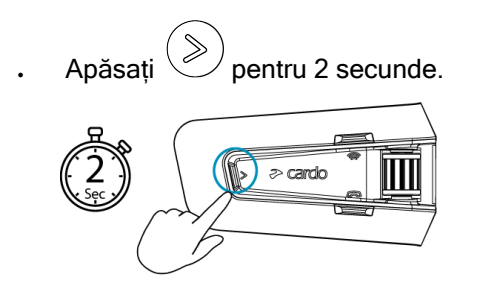

## <span id="page-16-0"></span>4.5 COMENZI VOCALE

Puteți folosi comenzi vocale prin funcția mâini libere pentru anumite caracteristici PACKTALK EDGE. Comenzile vocale folosesc operarea prin voce naturală. Spuneți cu voce tare o comandă și PACKTALK EDGE efectuează acțiunea. Comenzile vocale sunt disponibile în diferite limbi. Engleza este limba principală. Puteți schimba limba într-o altă limbă disponibilă.

PACKTALK EDGE folosește următoarele comenzi vocale predefinite.

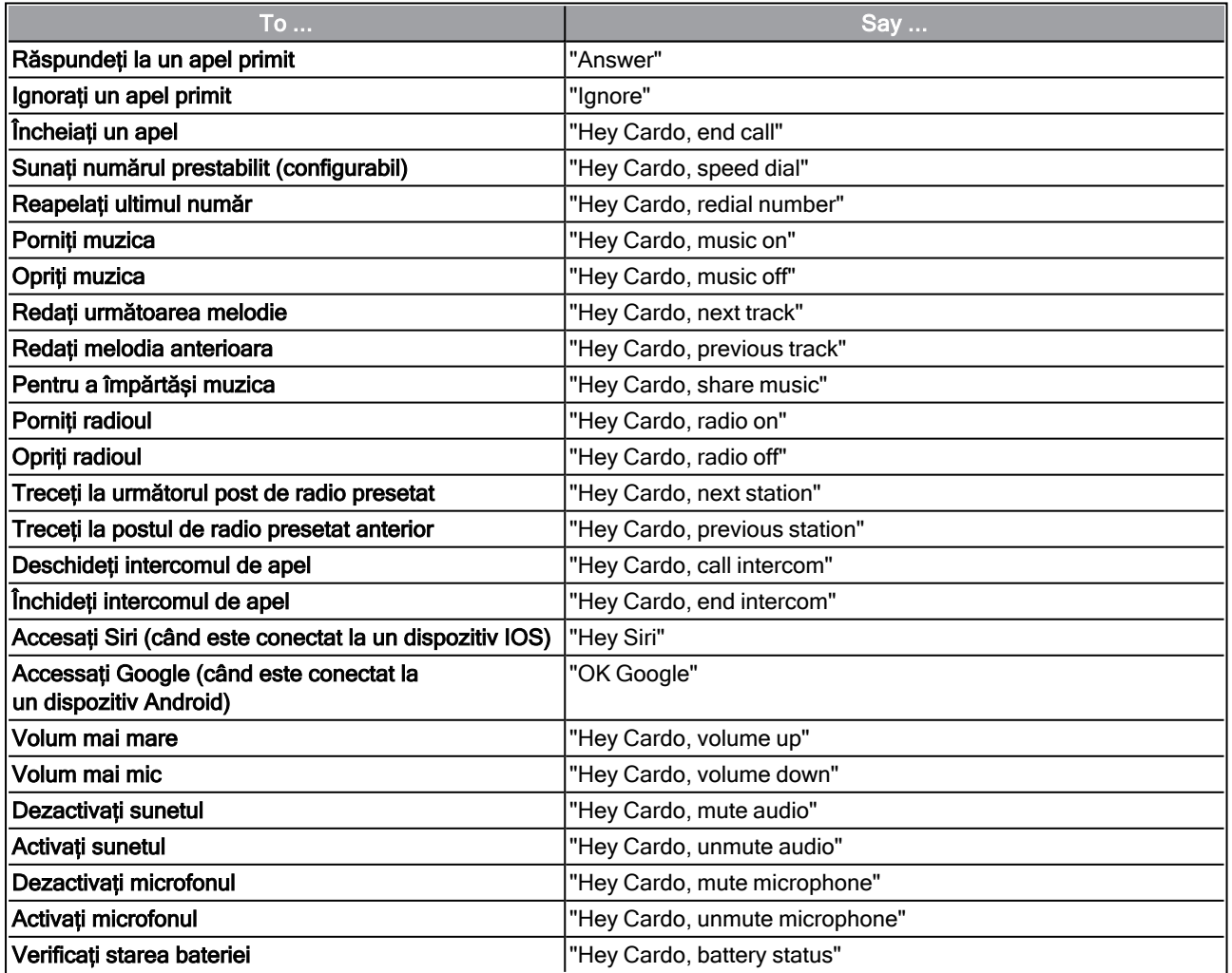

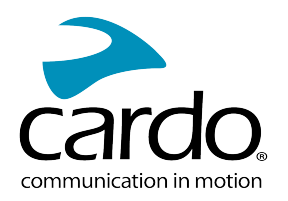

# <span id="page-17-0"></span>5. DACĂ MERGI CU ALȚII

Dispozitivul PACKTALK EDGE dispune de trei moduri de comunicare intercom distincte: protocolul tradițional Bluetooth, Intercom Live, și tehnologia Cardo Dynamic Mesh Communications (DMC).

DMC este cel mai bun mod de a comunica în grup. În modul DMC, puteți crea instant sau vă puteți alătura unei rețele dinamice de până la 15 motocicliști pentru a comunica în modul de conferință. Spre deosebire de Bluetooth, DMC permite oricărui membru din grup să se deplaseze liber, să depășească pe alții sau chiar să părăsească grupul de tot, fără să afecteze conversațiile în desfășurare a celolralți. Puteți de asemena folosi intercomul DMC pentru a comunica în privat cu un alt motociclist.

Desigur, puteți folosi Bluetooth pentru conectarea la diferite dispozitive, de exemplu smartphone sau GPS, sau pentru a comunica cu motocilcliști a căror cască nu include tehnologia DMC. Pentru detalii, vedeți [Intercomunicație Bluetooth de pe](#page-21-0) pagina 22.

## Cum Funcționează DMC?

Oricine poate crea un grup DMC nou.

În modul intercom DMC, se pot alătura, pot părăsi, sau se pot realătura grupurilor DMC existente fără a afecta conversația în curs de desfășurare a celorlalți membrii al grupului. Dacă un membru al grupului iese în afara razei de funcționare a dispozitivului, membrii rămași sunt reconectați automat în câteva secunde la un alt membru din apropiere, sărind peste cel absent. Prin această cale, motocicliștii activi rămân conectați.

## <span id="page-17-1"></span>5.1 INTERCOMUNICAȚIE DMC

Puteți folosi intercom-ul DMC pentru a vorbi cu alți motocicliști din grupul DMC. Pentru mai multe informații despre crearea grupurilor de intercom DMC, vedeti Cr[earea Grupurilor de intercom](#page-18-1) DMC de pe pagina 19.

Folosind intercom-ul DMC, toți motocicliștii din grup vorbesc prin funcțiunea mâini libere. Un membru din grup nu este nevoit să execute acțiuni adiționale pentru a vorbi sau a asculta pe alții.

Folosind intercom-ul DMC, puteți:

- Vorbi în privat cu un alt motociclist din grupul DMC, vedeți [Convorbire Privată de pe](#page-19-0) pagina 20.
- A fi pod pentru un pasager sau motociclist non-DMC, vedeți [Utilizarea intercomunicației](#page-18-0) DMC de pe pagina 19.
- . Dezctivare/Activare a grupului intercom DMC, vedeți Dezactivare/[Activare a Grupului Intercom](#page-20-0) DMC de pe pagina 21.
- Ștergerea grupului intercom DMC, vedeți [Părăsirea Grupului Intercom](#page-18-2) DMC de pe pagina 19.
- Ascultați muzică în timp ce sunteți într-un grup intercom DMC, vedeți [Surse audio multiple](#page-21-2) și Management de volum [de pe pagina](#page-21-2) 22.
- Comutarea între intercom DMC și intercom Bluetooth, vedeti [Comutarea între moduri de](#page-25-0) Intercom de pe pagina [26](#page-25-0).

## <span id="page-17-2"></span>5.1.1 SETAREA ȘI UTILIZAREA GRUPURILOR DE INTERCOMUNICAȚIE DMC

Puteți administra grupurile intercom DMC pentru a se potrivi cerințelor personalizate de călătorie, acesta include crearea grupurilor, alăturarea la grupuri, părăsirea și realăturarea la grupuri sau schimbarea grupului activ curent.

Grupurile intercom DMC pot fi create și șterse de oricine din grup. Fiecare grup poate avea până la 15

membrii. Când creați un grup, toți membrii trebuie să se afle pe o zonă de 5 metrii (16 ft).

Dacă grupul DMC pierde conexiunea, veți rămâne parte a grupului, iar în momentul când ajungeți în raza de conexiune a oricărui membru veți fi reconectați automat.

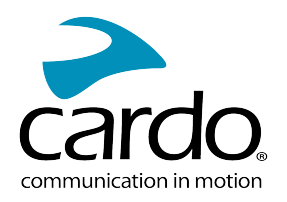

Dacă grupul DMC se desparte și câțiva membrii rămân în raza de funcționare, dar nu în raza tuturor membrilor din grup, puteți continua convorbirea cu membrii din rază. Când ajungeți în raza celorlalți membrii ai grupului veți fi reconectați automat.

Dacă vă alăraturați unui grup DMC nou, veți părăsi automat grupul DMC existent.

● Dacă ați cumpărat PACKTALK EDGE DUO, pachetul conține două unități care aparțin la același grup DMC. Nu este necesar crearea unui grup nou.

## <span id="page-18-1"></span>5.1.1.1 CREAREA GRUPURILOR DE INTERCOM DMC

1. Toți membrii apasă pentru 5 secunde. Lumina LED va clipi rapid roșu și verde.

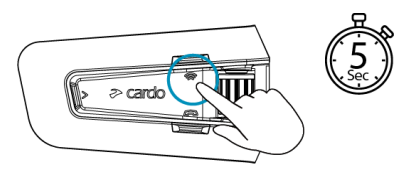

2. După ce fiecare membru a reușit să se conecteze, luminile LED vor clipi mov pentru cei conectați. După crearea grupului, intercomunicația DMC va porni automat conferința.

## 5.1.1.2 ALĂTURAREA LA GRUPURI DE INTERCOM DMC

Vă puteți alătura sau realătura la un grup de intercom DMC creat anterior.

#### Pentru a vă alătura unui grup DMC existent:

1. Apăsați  $\circledast$  pentru 5 secunde. Lumina LED va clipi rapid roșu și verde.

Culoare care clipește pe lumina LED indică dacă ati fost adăugat în grup:

- Mov: V-ați alăturat cu succes.
- Galben: Nu vă puteți alătura grupului pentru că a ajuns la limita maximă de membrii.
- Roșu: Alăturarea nu a reusit.
- <span id="page-18-2"></span>2. Adminul grupului permite membrilor adiționali acces prin selectarea "Add a rider" în aplicația Cardo Connect.

#### 5.1.1.3 PĂRĂSIREA GRUPULUI DE INTERCOM DMC

Dacă părăsiți grupul de intercom DMC, va trebui să vă realăturați dacă doriți să vă conectați din nou în viitor.

Puteți părăsi grupul DMC prin aplicația Cardo Connect sau făcând o resetare completă din fabrică.

#### <span id="page-18-0"></span>5.1.2 FOLOSIREA INTERCOMUNICAȚIEI DMC

5.1.2.1 ADĂUGAREA UNUI PASAGER NON-DMC

Puteți folosi funcțiunea de pod DMC pentru a adăuga un pasager non-DMC în grupul de intercom.

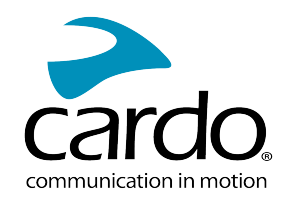

## Pentru a face pod la un pasager/motociclist non-DMC:

Pentru a adăuga un pasager Bluetooth, folosiți aplicația Cardo Connect:

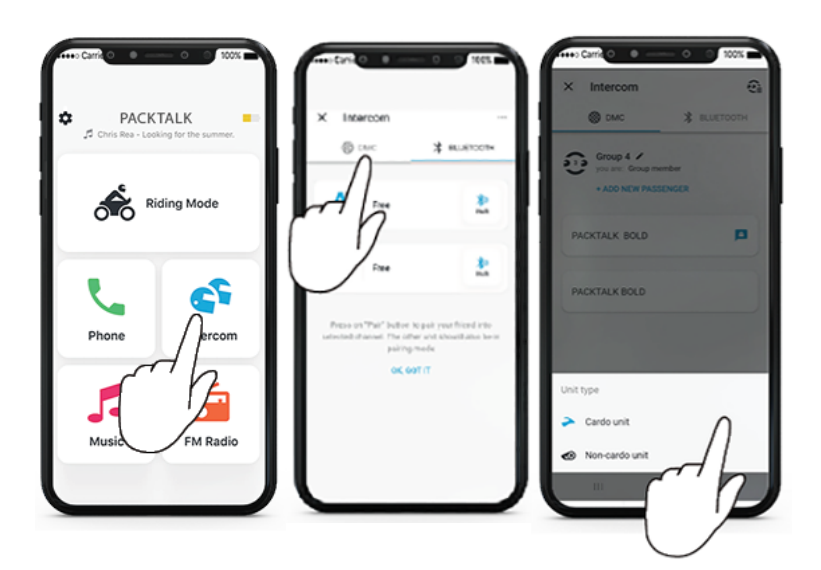

Pentru a porni/opri intercomunicația cu un pasager non-DMC:

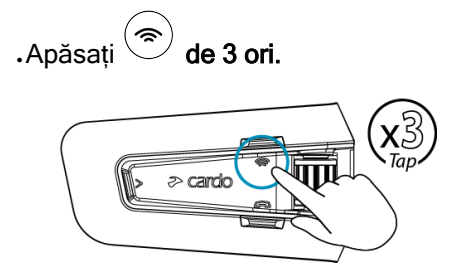

## <span id="page-19-0"></span>5.1.2.2 DISCUȚIE PRIVATĂ

Puteți vorbi în privat cu un membru specific din grupul DMC.

Această opțiune este valabilă și prin folosirea aplicației mobile Cardo.

## Pentru a discuta în privat:

1. În aplicația mobilă, selectați persoana cu care doriți să vorbiți în privat

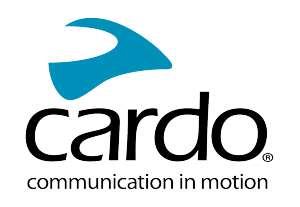

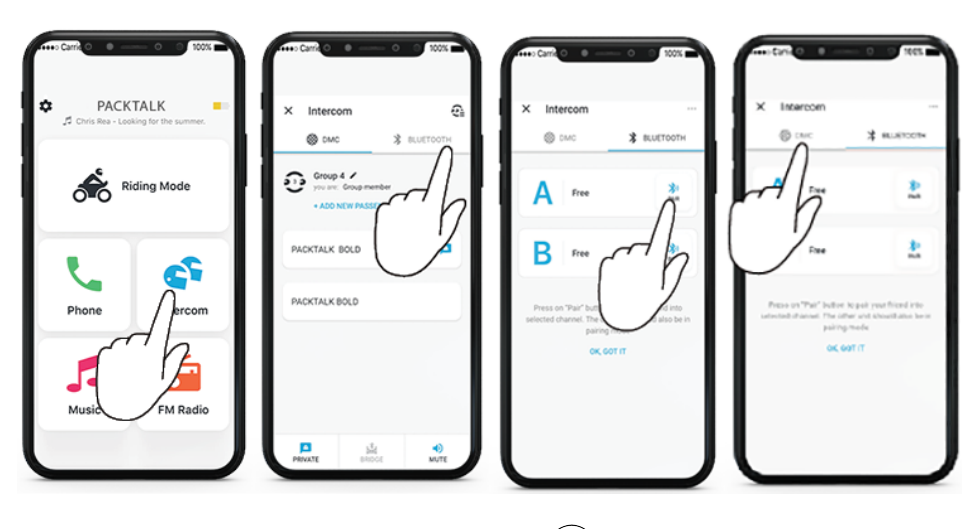

2. Pentru a porni/opri o discuție privată, apăsați  $\circledast$  de două ori.

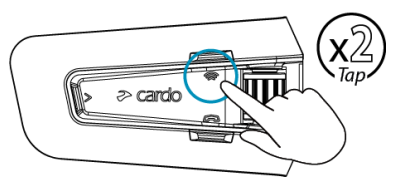

## <span id="page-20-0"></span>5.1.2.3 ACTIVAREA/DEZACTIVAREA GRUPULUI DE INTERCOM DMC

Dezactivarea intercomunicației DMC va opri microfonul și difuzorul din grup. Microfonul și difuzorul sunt încă active pentru apeluri și muzică. Activarea vă aduce înapoi în conversația din grup.

## Pentru activarea/dezactivarea grupului DMC:

Pe unitate, apăsați roata de control pentru 2 secunde.

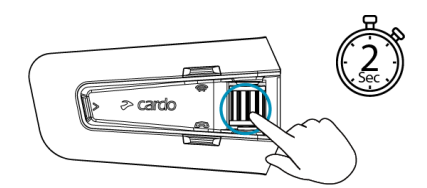

## 5.1.2.4 PENTRU A PORNI/OPRI PARTAJAREA UNUI APEL:

#### Prntru a porni/opri partajarea unui apel:

 $\left(\begin{matrix} \circledast \\ \circledast \end{matrix}\right)$  pentru 2 secunde. Pentru a partaja un apel telefonic cu alți membrii a grupului DMC apăsați Toți membrii pot participa în conversația telefonică.

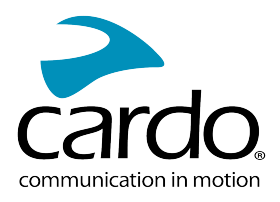

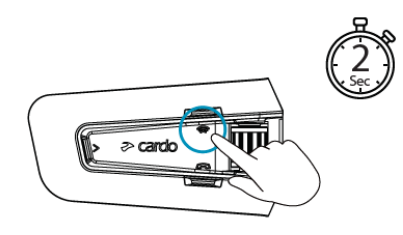

## <span id="page-21-2"></span>5.1.2.5 SURSE MULTIPLE DE AUDIO ȘI MANAGEMENT DE VOLUM

Unitatea PACKTALK EDGE poate folosi streaming paralel de audio pentru a reda audio de la două surse conectate simultan, în așa fel puteți asculta muzică sau FM radio în timp ce comunicați pe intercom DMC intercom. PACKTALK EDGE gestionează automat volumul la muzică și FM radio în timp ce folosiți intercomul DMC. Tot așa PACKTALK EDGE gestionează automat volumul de intercom DMC pentru apeluri telefonice și GPS. Pentru mai multe informații despre nivelul audio de fundal și surse audio prioritare, vedeți [Folosirea Partajării Audio Paralele](#page-27-1) de pe pagina 28.

## <span id="page-21-0"></span>5.2 INTERCOMUNICAȚIE BLUETOOTH

Pentru a conecta unitatea la o altă unitate prin intercom Bluetooth, ca și unitate Cardo Bluetooth sau alte dispozitive Bluetooth-activat, prima dată este necesar să împerecheați canalele lor. O dată împerecheate, unitatea va recunoaște automat celălalt dispozitiv când ajunge în raza de funcționare.

- Împerecherea unui canal înlocuiește unitatea existentă de pe canal cu unitatea cea nouă.
- Dacă ați cumpărat PACKTALK EDGE DUO, pachetul conține două unități pre-împerecheate.
- Raza de Intercom cu alte modele este limitat la distanta unității cu cea mai mică rază.

#### <span id="page-21-1"></span>5.2.1 SETAREA INTERCOMUNICAȚIEI NON-DMC

DMC este întotdeauna cea mai bună metodă de conectare pentru membrii grupului. Dacă călătorițicu un grup care nu dispozitive DMC (ca și dispozitive de comunicare Bluetooth de Cardo sau alte branduri), puteți schimba unitatea pe modul Bluetooth și puteți crea sau vă puteți alătura unui grup non-DMC. Membrii grupului sunt conectați în lanț cu un maximum de patru participanți.

#### Pentru a crea un intercom non-DMC (Cardo sau non Cardo) :

1. Confirmați că unitatea Cardo este în modul Standby Bluetooth intercom (lumina LED clipește încet albastru).

Dacă unitatea nu este în modul Bluetooth intercom, folosiți aplicația Cardo Connect. Selectați intercomul, după Bluetooth Mode. Pentru mai multe informații, [Comutarea între moduri de intercom](#page-25-0) de pe pagina 26.

O unitate non-Cardo ar trebui să fie în modul de împerechere a telefonului.

2. Pentru a iniția împerechere în 2-sensuri:

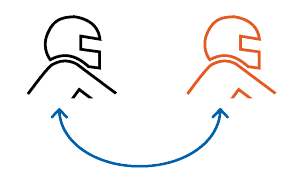

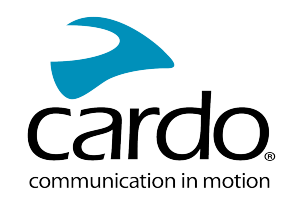

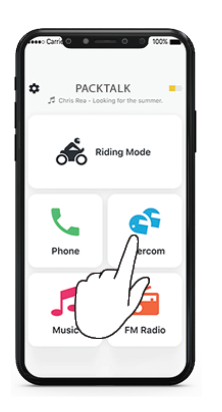

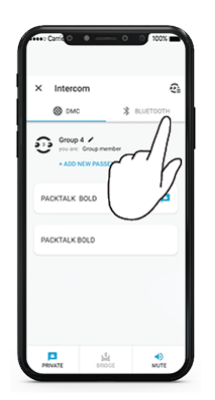

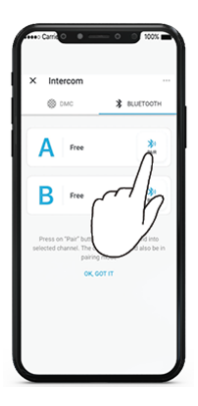

Selectați Intercom Schimbați pe modul Bluetooth Selectați persoana

Împerecherea prin Intercomul Bluetooth trebuie inițiat pe al doilea dispozitiv.

3. Pentru a adăuga un al treilea membru:

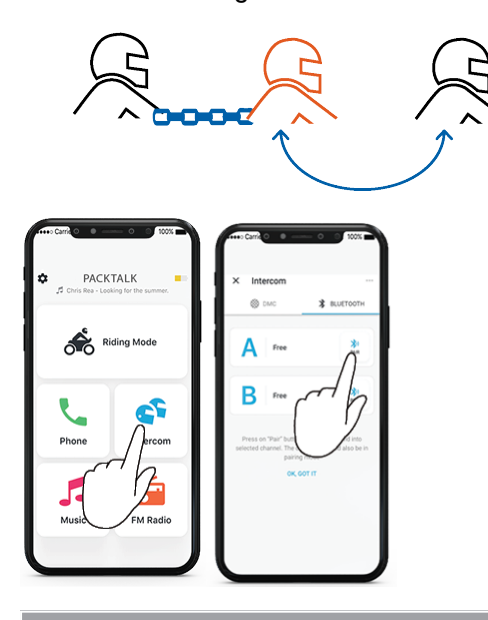

Împerecherea prin intercomul Bluetooth intercom trebuie inițiat pe al treilea dispozitiv.

4. Pentru a adăuga un al patrulea membru, pilotul numărul 1 sau pilotul numărul 2 trebuie să se conecteze la pilotul adițional.

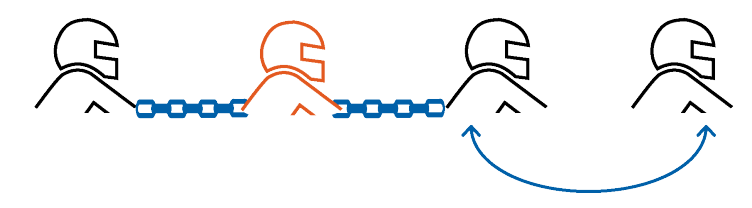

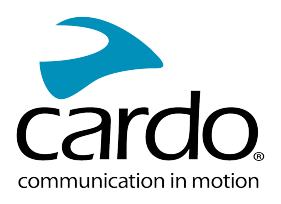

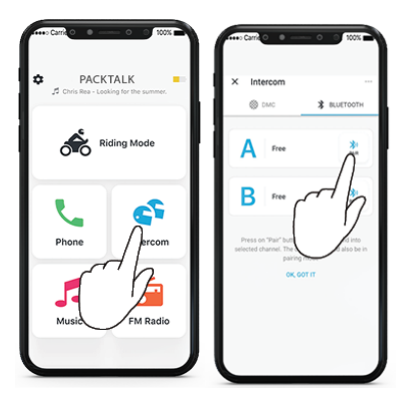

## <span id="page-23-0"></span>5.2.2 UTILIZAREA INTERCOMUNICAȚIEI BLUETOOTH

## 5.2.2.1 PORNIREA/OPRIREA APELURILOR INTERCOM BLUETOOTH

## Pentru a porni sau opri comunicația cu pilotul 1:

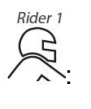

Apăsați (a) o dață sau spuneți "Hey Cardo, call intercom" sau "Hey Cardo end intercom".

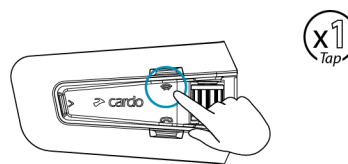

## Pentru a porni sau opri comunicația cu pilotul 2:

Apăsați  $\text{ }^{\textcircled{\textcircled{\tiny{\textcirc}}}}$  de două ori sau spuneți "Hey Cardo, call intercom" sau "Hey Cardo end intercom".

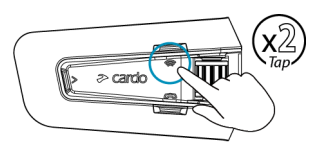

#### 5.2.2.2 PRIMIREA APELURILOR INTERCOM BLUETOOTH

Dacă o altă unitate împerecheată vă apelează prin intercom Bluetooth, apelul începe instant.

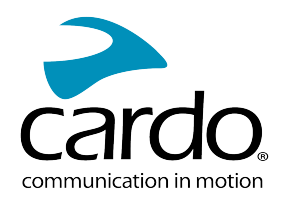

## <span id="page-24-0"></span>5.3 PARTAJAREA MUZICII

Puteți partaja muzică cu un pasager sau un alt pilot.

- Muzica poate fi partajată cu un singur pasager/pilot.
- . Apelurile prin intercom Bluetooth sunt dezactivate când partajați muzică.
- Dacă ați împerecheat unitatea cu două telefoane mobile, muzica va fi partajată de pe telefonul mobil de pe care ați redat ultima dată muzică.
- Când opriți partajarea muzicii, muzica va continua redarea doar pe unitatea voastră.

## Pentru a porni partajarea:

- 1. Porniți redarea muzicii.
- 2. Selectați un partener folosind aplicația Cardo Connect:

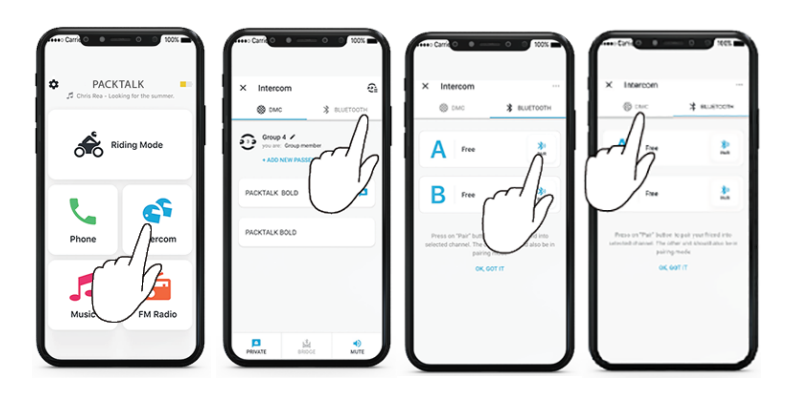

Dacă aveți setul Duo nu este necesar să setați partenerul, este pre-configurat.

0. 3. Apăsați pentru 2 secunde pentru a porni partajarea .

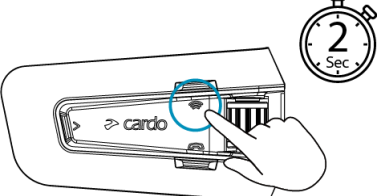

## Pentru a opri partajarea:

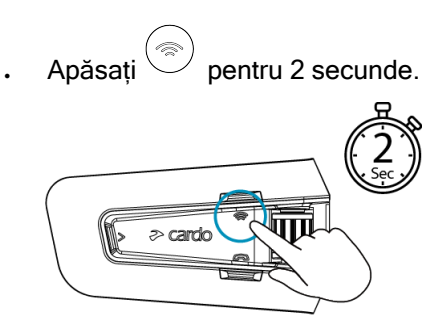

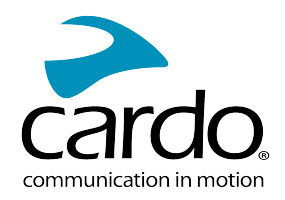

## <span id="page-25-0"></span>5.4 SCHIMBAREA ÎNTRE MODURILE DE INTERCOMUNICAȚIE

Unitatea PACKTALK EDGE funcționează doar într-un singur mod de intercom la un moment dat. Modul de intercom curent este indicat de culoarea luminii LED:

- . În modul de intercom DMC, lumina LED clipește verde cu intervale de aproximativ 4 secunde.
- . În modul de intercom Bluetooth, lumina LED clipește albastru cu intervale de aproximativ 4 secunde.

## Pentru a schimba între modurile de intercom:

**• Folosiți aplicația Cardo Connect.** 

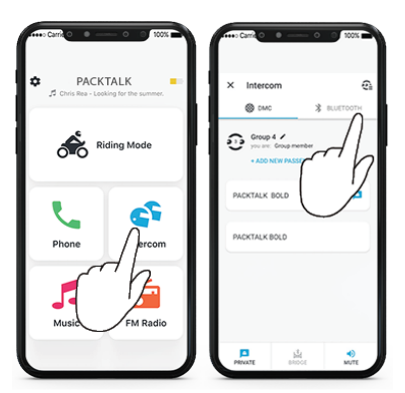

Culoarea luminii LED se schimbă și un mesaj vocal indică modul curent de intercom.

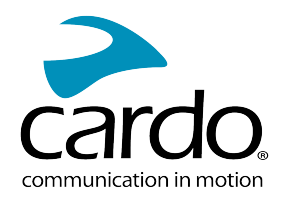

# <span id="page-26-1"></span><span id="page-26-0"></span>6. REZOLVAREA PROBLEMELOR

## 6.1 RESETARE SOFT

Dacă unitatea PACKTALK EDGE nu răspunde, resetați prin următoarele modalități:

- Oprire și pornire (vedeți [Pornirea/Oprirea Unității](#page-4-0)).
- Repornirea unității, apăsați simultan  $\circledast$ +  $\circledast$ pentru 10 secunde.

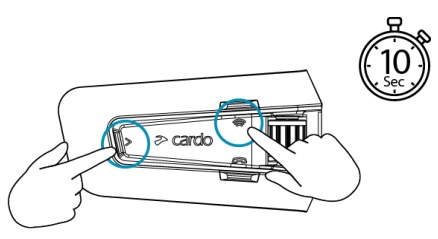

## <span id="page-26-2"></span>6.2 REVENIRE LA SETĂRI DIN FABRICĂ

Opțiunea șterge toate unitățile împerecheate, dispozitivele și toate configurațiile setate.

## Pentru a reveni la setările din fabrică a unității:

- 1. Verificați dacă unitatea PACKTALK EDGE este în modul Standby.
- 2. Apăsați simultan  $\textcircled{x}$  +  $\textcircled{x}$  +  $\textcircled{x}$  pentru 10 secunde.

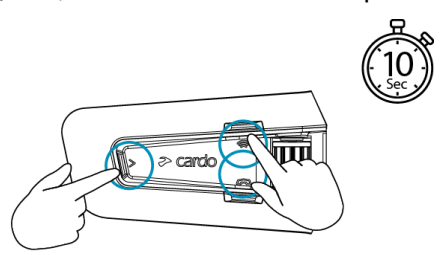

Lumina LED va clipi roșu de 5 ori.

3. Revenirea la setările din fabrică poate fi performat și cu ajutorul aplicației Cardo Connect.

## <span id="page-26-3"></span>6.3 FAQ

Răspunsuri pentru alte probleme comune se găsesc pe [www.cardosystems.com/support/packtalk-edge.](https://www.cardosystems.com/support/packtalk-edge)

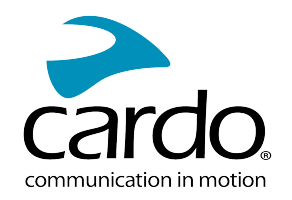

# <span id="page-27-0"></span>7. PERSONALIZAREA DISPOZITIVULUI

Profitați la maxim de unitatea PACKTALK EDGE prin schimbarea setărilor și personalizarea unității în conformitate cu preferințele personale, folosind aplicația Cardo Connect de pe iOS și Android.

Cardo recomandă personalizarea setărilor înainte de a pleca pe drum. Puteți modifica setările după cum este necesar din experiențele trăite pe drum.

## <span id="page-27-1"></span>7.1 FOLOSIREA PARTAJĂRII AUDIO PARALELE

Prin folosirea partajării audio paralele, puteți auzi instrucțiunile GPS în timpul apelurilor de pe mobil sau intercom Bluetooth, sau în timp ce ascultați prin alte surse audio, ca și muzică sau FM radio.

Partajarea audio paralelă este posibil să nu functioneze corect cu anumite dispozitive iOS (player muzică sau navigator GPS) din cauza limitării dispozitivelor conectate.

Unitatea PACKTALK EDGE setează sursele audio ca și foreground (volumul rămâne la fel) sau background (volum redus) explicat în următorul tabel:

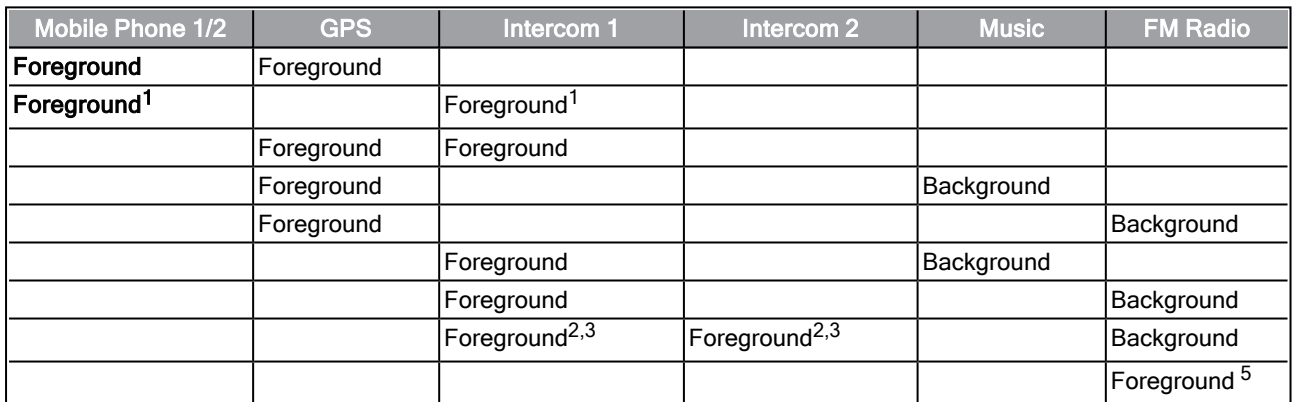

<sup>1</sup>Dacă adăugați un apel intercom sau apel telefonic creând un apel de conferință, volumul ambelor surse audio rămâne la fel.

<sup>2</sup>Dacă creati două apeluri de intercom simultan creând un apel intercom de conferintă, volumul ambelor surse audio rămâne la fel.

 $3$ Dacă creați două apeluri de intercom simultan creând un apel intercom de conferință, nu veți putea auzi

telefonul mobil sau GPS.

<sup>4</sup>Dacă redați doar muzică, volumul muzicii nu va fi redus.

<sup>5</sup>Dacă redați doar FM radio, volumul la FM radio nu va fi redus.

- În câteva cazuri, partajarea audio paralel poate să nu funcționeze din cauza limitării dispozitivelor conectate (player muzică sau navigator GPS).
- Cardo recomandă că în timpul apelurilor în 3 sau 4 părti prin intercom de conferință Bluetooth, pilotul care se conectează la un singur apel intercom ascultă indicațiile GPS.
- Nu puteți folosi partajarea muzicii în timp ce folosiți partajarea audio paralelă.
- Muizca poate fi partajată în background în timpul unui apel activ intercom DMC.

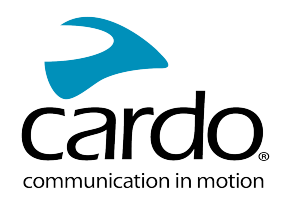

## 7.2 PRIORITĂȚILE SURSEI AUDIO

<span id="page-28-0"></span>PACKTALK EDGE gestionează sursele audio redate în boxe după prioritatea lor.

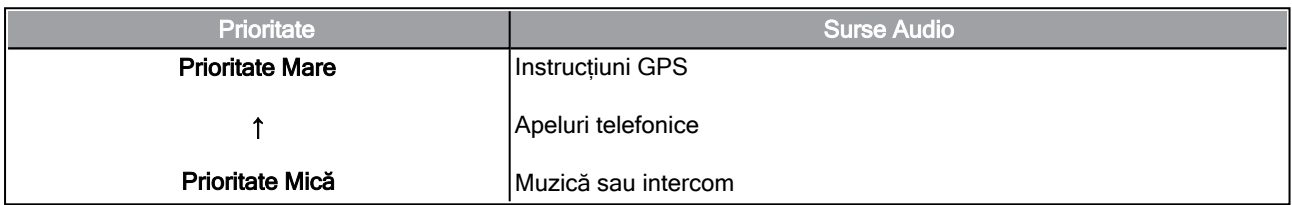

Apelurile telefonice dezactivează temporar intercomul DMC, dar membrii grupului rămân parte a intercomului DMC.

Modurile de intercom au aceeași prioritate, în așa fel apelurile curente de intercom nu vor fi întrerupte de alte apeluri de intercom.

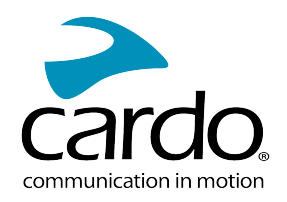

# <span id="page-29-0"></span>8. SUPORT

Pentru mai multe informații:

#### :www.cardosystems.com/support/packtalk-edge

- Pentru a evita probleme potențiale și pentru a primi suportul nostru și acoperirea de garanție, vă sugerăm cumpărarea produselor doar de la dealeri autorizați Cardo.
- Siteurile de resell și de licitații neautorizate ca și OLX, Okazii, Lajumate nu sunt dealeri autorizați Cardo, iar achiziționarea produselor noastre va fi pe risc propriu. Cardo se străduiește să ofere produse de calitate și un serviciu pentru clienți excepțional. În acest mod selectăm dealerii, care cred în această viziune. Cumpărarea produselor de pe piața gri de la dealeri online neautorizați este contraproductiv și de asemenea afectează clienții online nebănuiți, care pot cumpăra produse folosite, contrafăcute, defecte sau dispozitive cu garanția expirată. Protejați-vă investiția prin cumpărarea produselor Cardo de la dealeri autorizați.

## © 2022 Cardo Systems

All rights reserved. Cardo, the Cardo logo and other Cardo marks are owned by Cardo and may be registered. All other trademarks are the property of their respective owners. Cardo Systems assumes no responsibility for any errors that may appear in this document. Information contained herein is subject to change without notice.